# 更新CRS版本4的許可證計數

### 目錄

[簡介](#page-0-0) [必要條件](#page-0-1) [需求](#page-0-2) [採用元件](#page-0-3) [慣例](#page-0-4) [更新許可證計數](#page-1-0) [相關資訊](#page-3-0)

### <span id="page-0-0"></span>簡介

本文檔介紹如何在Cisco IP Contact Center(IPCC)Express環境中更新Cisco Customer Response Solutions(CRS)版本4的許可證計數。

注意:如果您新增的許可證包含思科CRS系統的新功能或更改思科CRS使用的LDAP目錄型別,您 必須重新安裝思科CRS。

### <span id="page-0-1"></span>必要條件

#### <span id="page-0-2"></span>需求

思科建議您瞭解以下主題:

- Cisco CallManager
- Cisco CRS

#### <span id="page-0-3"></span>採用元件

本文中的資訊係根據以下軟體和硬體版本:

- Cisco CallManager版本4.1
- Cisco IPCC Express版本4.x

本文中的資訊是根據特定實驗室環境內的裝置所建立。文中使用到的所有裝置皆從已清除(預設 )的組態來啟動。如果您的網路正在作用,請確保您已瞭解任何指令可能造成的影響。

#### <span id="page-0-4"></span>慣例

如需文件慣例的詳細資訊,請參閱<u>[思科技術提示慣例。](//www.cisco.com/en/US/tech/tk801/tk36/technologies_tech_note09186a0080121ac5.shtml)</u>

<span id="page-1-0"></span>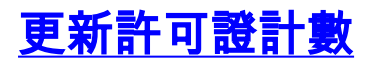

完成以下步驟以修改CRS版本4的許可證計數:

- 1. 從思科購買新許可證。
- 2. 登入到CRS管理頁面。
- 3. 從選單欄中選擇System > Control Center(請參閱<u>圖1</u>)。**圖1 -** System > Control Center

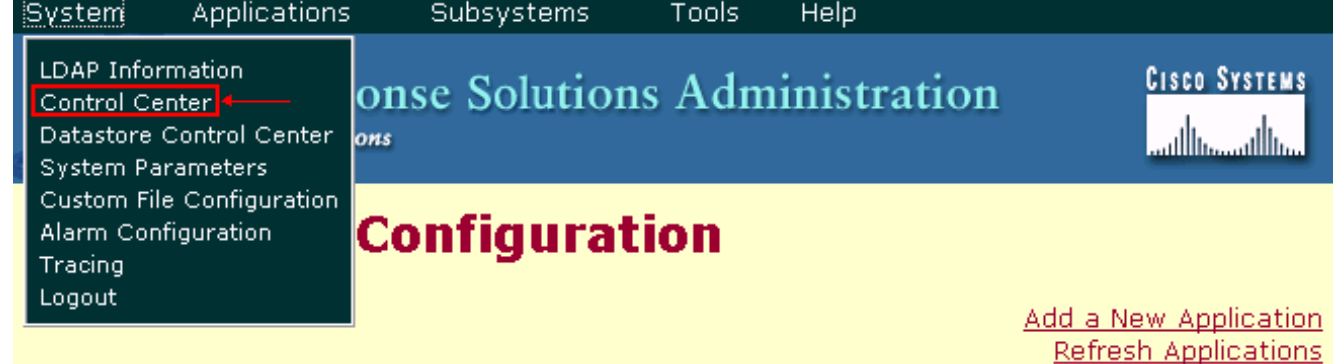

出現「Control Center(控制中心)」頁面(<u>請參見圖</u>2)。**圖2 - 「Control Center(控制中心** 

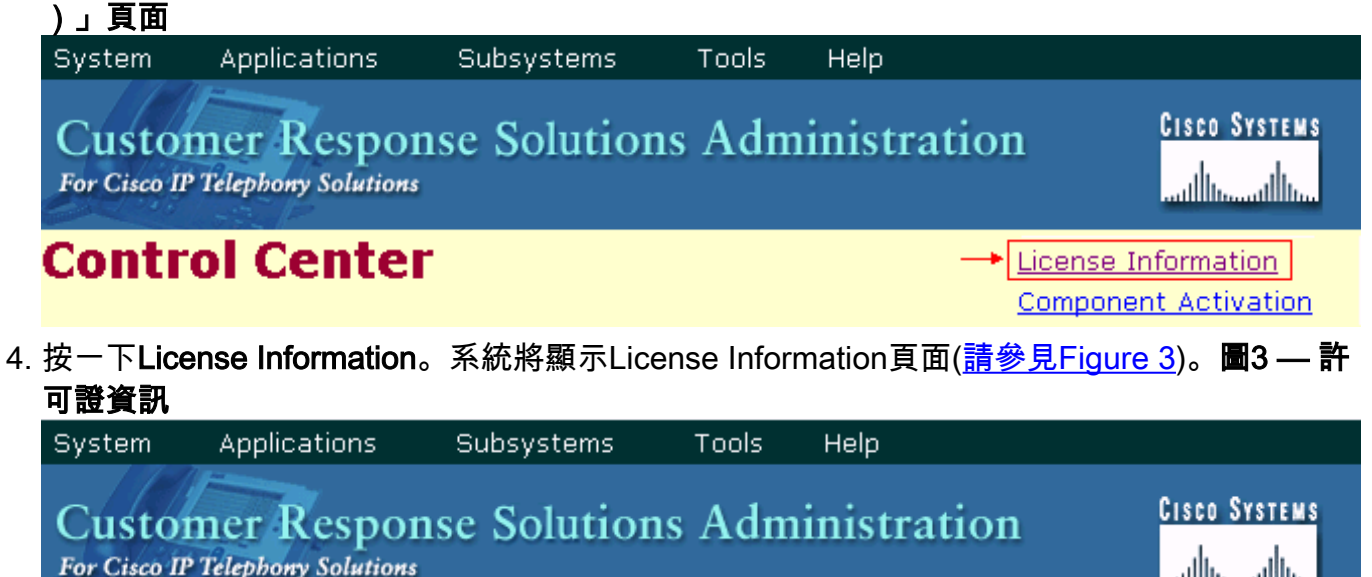

## **License Information**

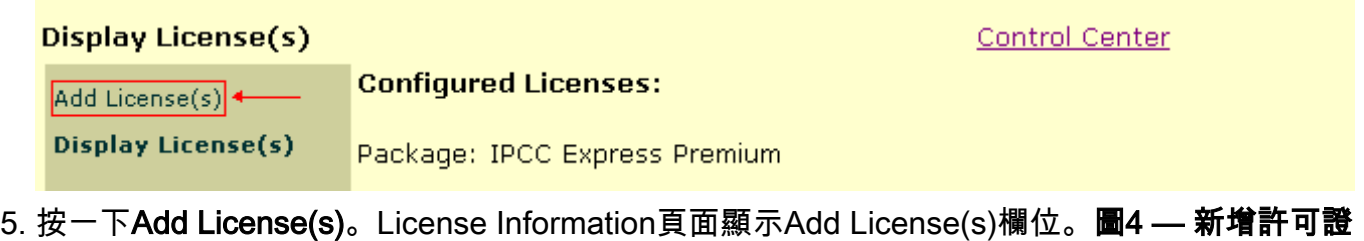

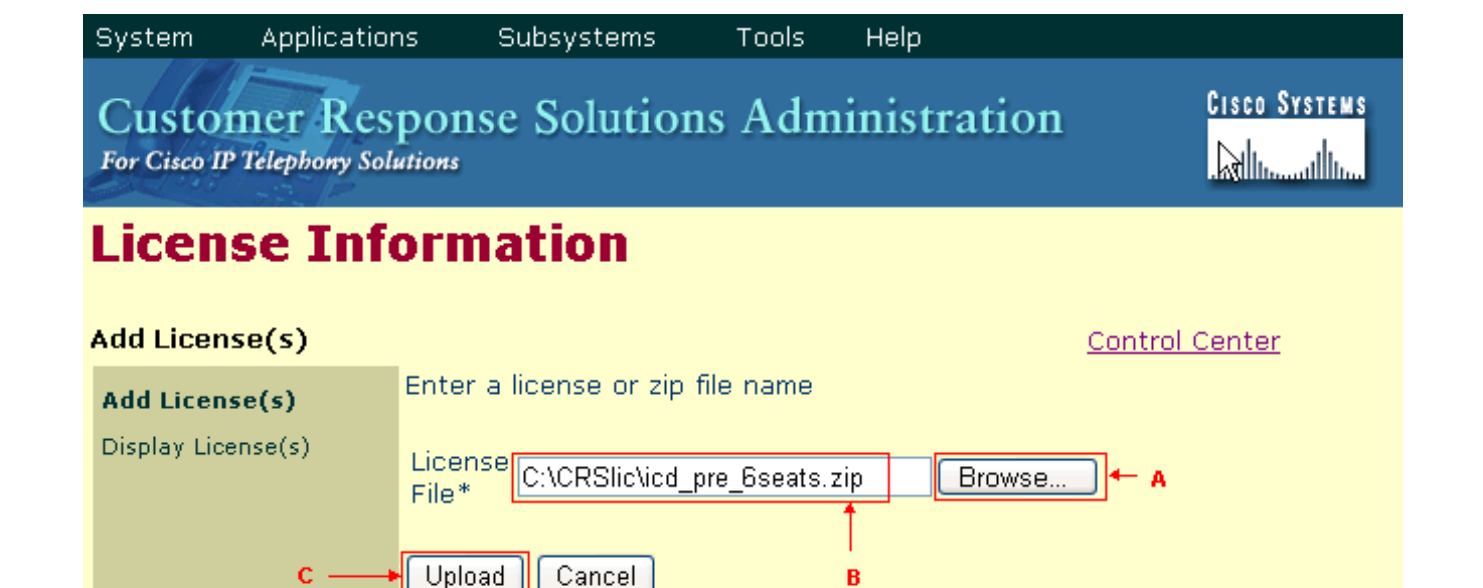

- 6. 按一下「Browse」(參見圖4中的箭頭A)。
- 找到許可證檔案。如果要新增單個許可證檔案,請指定相關.lic檔案的路徑。如果要新增多個許 7. 可證檔案,可以上載每個.lic檔案,一次一個。或者,您可以建立一個包含所有檔案的.zip檔案 ,並上傳一個.zip檔案(請參見圖4中的箭頭B)。**注意:**如果使用.zip檔案,請記住系統僅上傳 .zip檔案的根目錄中的檔案。
- 8. 按一下「**Upload**」以載入新的授權檔案(請參閱<u>圖4中箭頭)</u>。如果許可證載入成功,將顯示以 下消息(請參見圖5中的箭頭A):

License file uploaded to the server successfully.

\*Required..

圖5 — 許可證檔案成功載入時顯示的消息 Applications System **Subsystems** Tools Help **CISCO SYSTEMS Customer Response Solutions Administration** For Cisco IP Telephony Solutions ..ااان allı. **License Information** Add License(s) **Control Center** Enter a license or zip file name Add License(s) Display License(s) License Browse.. File\* Cancel Upload \*Required.. License file uploaded to the server successfully.  $\leftarrow$  A Please go to the Display License(s) page to view current licenses.

9. 按一下**Display License(s)**以驗證許可證資訊(請參見<u>圖5</u>中的箭頭B)。「Configured Licenses」 部分顯示許可證資訊(請參見圖6)。圖6 — 許可證資訊

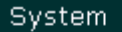

Subsystems

Help Tools

Customer Response Solutions Administration<br>For Cisco IP Telephory Solutions

## **License Information**

#### **Display License(s)**

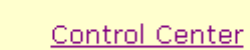

**Cisco Systems** 

لمتللاتين بتللاتنيا

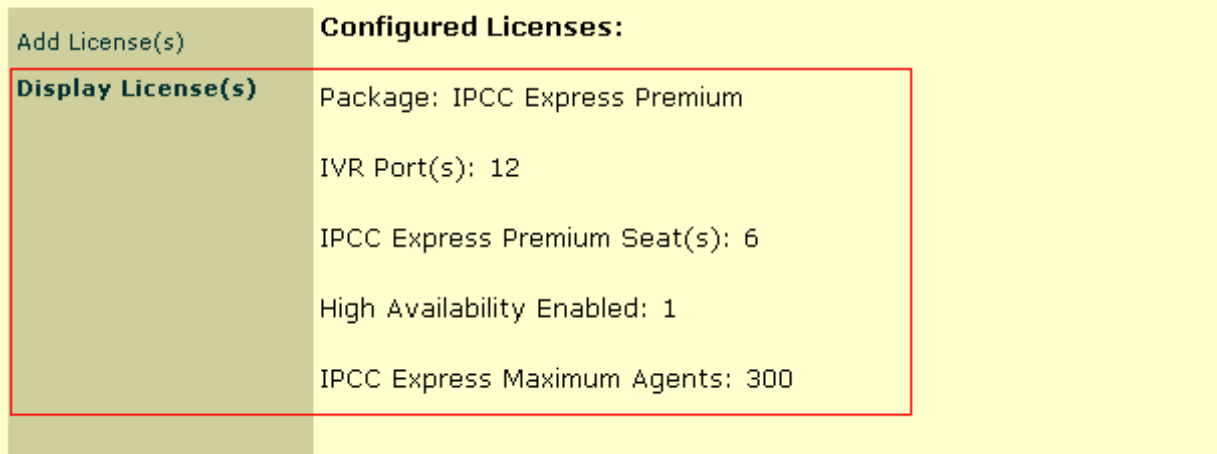

## <span id="page-3-0"></span>相關資訊

- [更新CRS版本3中的許可證計數](//www.cisco.com/en/US/products/sw/custcosw/ps1846/products_tech_note09186a008027f7c2.shtml?referring_site=bodynav)
- [向Cisco IPCC Express 4.0\(1\)新增許可證失敗](//www.cisco.com/en/US/products/sw/custcosw/ps1846/products_tech_note09186a00805a7aa8.shtml?referring_site=bodynav)
- [技術支援與文件 Cisco Systems](//www.cisco.com/cisco/web/support/index.html?referring_site=bodynav)